#### university of the arts london

# 9 Quick Tips for Mastering Turnitin (Feedback Studio)

## Tip 1

| turnitin                                    | Joe Bloggs | Test Assignment | 30 | /100 | < | 2 of 2> | • ⑦ |
|---------------------------------------------|------------|-----------------|----|------|---|---------|-----|
| Easily Navigate Between Student Submissions |            |                 |    |      |   |         |     |

#### Tip 2

| be majestic blue whale the goliate Check Similarity Score                                                  | ۵               | Match Overview $	imes$                    |                   |   |
|----------------------------------------------------------------------------------------------------|-----------------|-------------------------------------------|-------------------|---|
| alone within the animal kingdom for its adaptations beyond its                                             |                 | <b>→ 43%</b>                              |                   |   |
| short tons) or more in weight, it is the largest existing animal and the                                   | <               |                                           |                   | > |
| hunting in the 1900s by whalers seeking whale oil drove them to the brink of                               | <u> </u>        | en.wikipedia.org                          | <mark>17</mark> % | > |
| extinction. But there are other real<br>Check a Student's Work for<br>Appropriate Citations and Quotations | 2               | animals.nationalgeogra<br>Internet Source | <mark>14%</mark>  | > |
| upper side of it body, while its Latin designation is balaenoptera musculus.                               | <sup>43</sup> 3 | www.squidoo.com                           | 12%               | > |

## Тір З

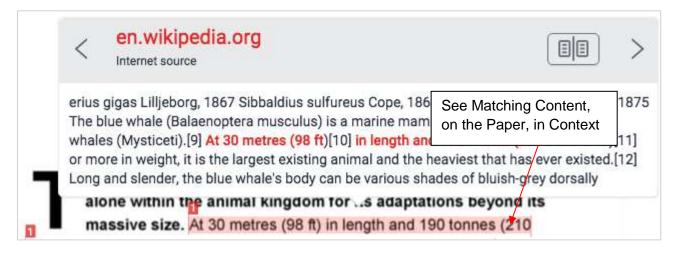

#### university of the arts london

#### Tip 4

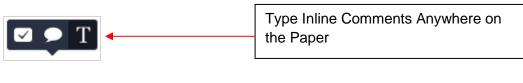

### Tip 5

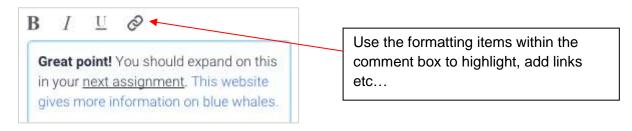

## Tip 6

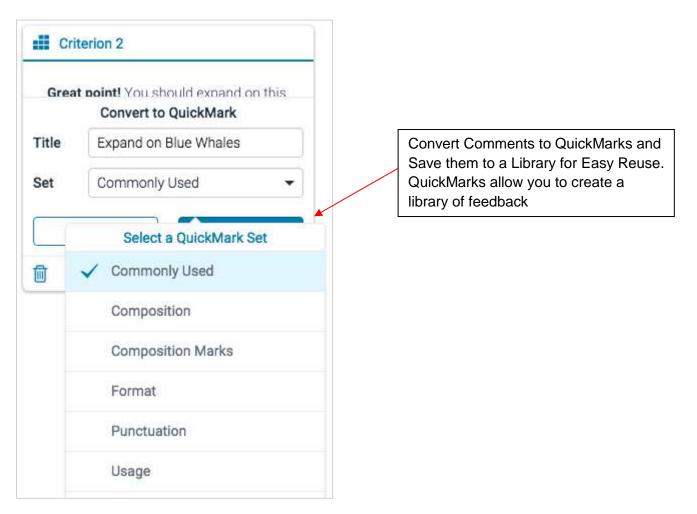

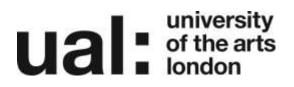

## Tip 7

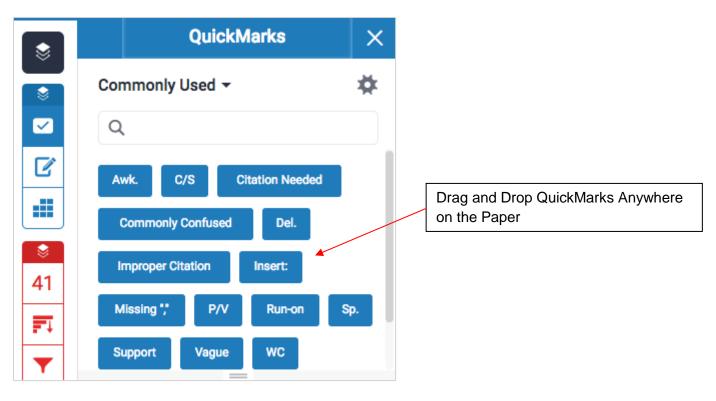

## Tip 8

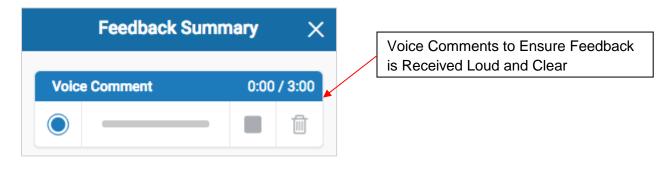

#### university of the arts london

## Tip 9

Download the submission or view the submission information.

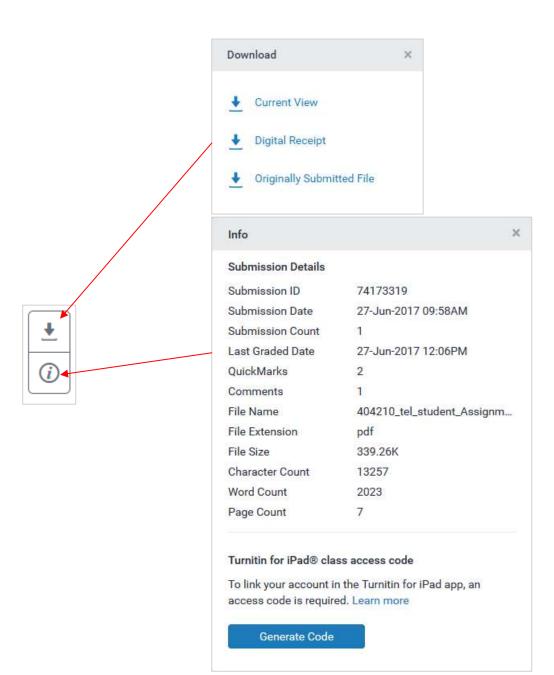

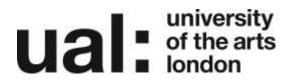

### **Further Support**

Additional support is on hand should you require help. Contact the Digital Learning Support team at <u>dlsupport@arts.ac.uk</u>

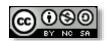

This work by Digital Learning, University of the Arts London is licensed under a Creative Commons Attribution-NonCommercial-ShareAlike 3.0 Unported License